<span id="page-0-0"></span>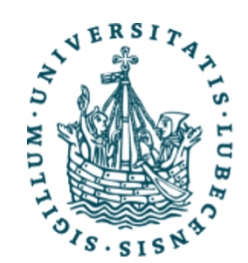

UNIVERSITÄT ZU LÜBECK<br>INSTITUT FÜR MULTIMEDIALE **UND INTERAKTIVE SYSTEME** 

# Titel der Arbeit Titel der Arbeit in English

#### Masterarbeit/Bachelorarbeit

im Rahmen des Studiengangs Medieninformatik der Universität zu Lübeck

vorgelegt von:

#### Vorname Nachname

ausgegeben und betreut von:

#### Titel Name Erstgutachter

mit Unterstützung von:

#### Titel Name Betreuer

[Optional:] Die Arbeit ist im Rahmen einer Tätigkeit bei der Firma XYZ entstanden.

Lübeck, Tag. Monat. Jahr

#### Kurzfassung

Der Abstract einer Abschlussarbeit sollte eine kurze Zusammenfassung enthalten, damit der Leser nach einigen Sätzen einen Eindruck davon bekommt, welches Thema bearbeitet wurde. Ein Abstract ist dabei kein "Teaser" sondern eher eine "Executive Summary".

Dieses Dokument dient als Vorlage und gleichzeitig als kleine Anleitung, um eine Abschlussarbeit mit LATEX zu erstellen. Um das Template für die eigene Abschlussarbeit zu verwenden, kann einfach der vorhandene Text gelöscht und eigener Text hinzugefügt werden. Das Dokument enthält keine ausführliche Erklärung für das Arbeiten mit LATEX, da es hierzu eine Vielzahl von Tutorials im Internet gibt. Stattdessen enthält es einige Tipps und Richtlinien. Der Quellcode ist ausführlich dokumentiert, damit es einfach ist das Template für die eigene Arbeit anzupassen.

#### Schlüsselwörter

Schlüsselwort 1 Schlüsselwort 2

### Abstract

a short English description of the thesis

#### Keywords

Keyword 1 Keyword 2

## Inhaltsverzeichnis

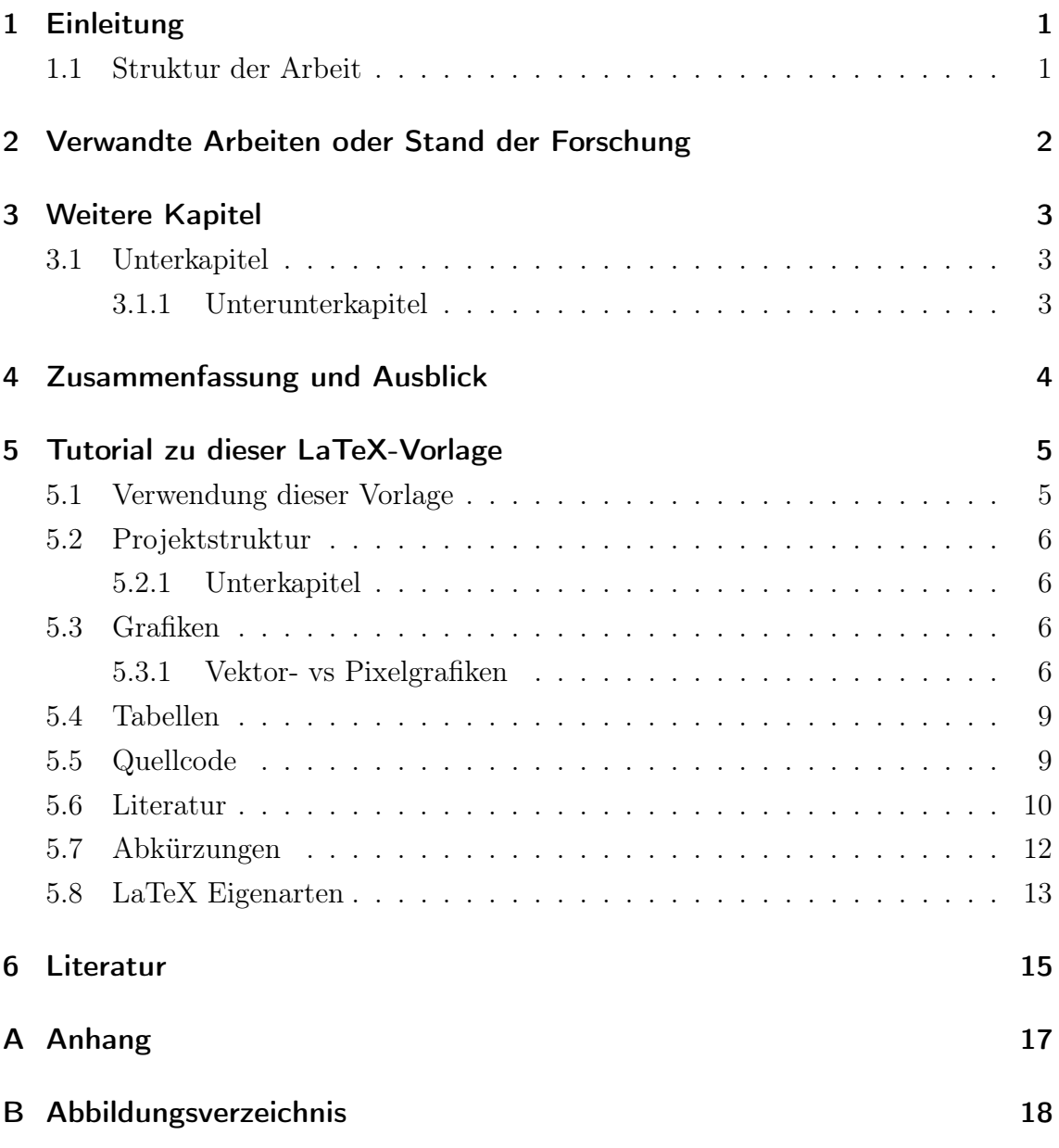

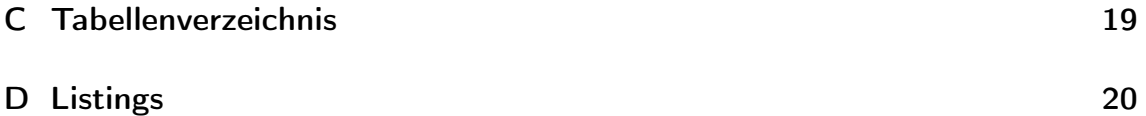

### <span id="page-5-0"></span>1 Einleitung

Die Einleitung erklärt den Kontext der eigenen Arbeit und führt zur Fragestellung hin, die bearbeitet wurde. Es sollte klar werden, in welchem Bereich die Arbeit verfasst wurde und warum sie relevant ist. Im Gegensatz zum Abstract wird die Arbeit hier nicht zusammengefasst. Am Ende der Einleitung kann der Aufbau der restlichen Arbeit erläutert werden.

### <span id="page-5-1"></span>1.1 Struktur der Arbeit

Es gibt unterschiedliche Strukturen, wie eine Qualifizierungsarbeit aufgebaut sein kann. Es ist daher sinnvoll, die Struktur der eigenen Arbeit mit der Betreuer:in zu besprechen.

# <span id="page-6-0"></span>2 Verwandte Arbeiten oder Stand der Forschung

Der Stand der Forschung oder das Kapitel "Verwandte Arbeiten" dient dazu, die Forschungsfrage/Hypothesen herzuleiten und den Gegenstand der eigenen Arbeit in ein größeres Forschungsfeld einzubetten. Dabei sollten fremde Arbeiten nicht einfach "aufgelistet" werden sondern sollten inhaltlich diskutiert (und ggfs. kritisiert) werden. Kann ggfs. auch als Unterkapitel des ersten Kapitels eingegliedert werden.

## <span id="page-7-0"></span>3 Weitere Kapitel

Natürlich enthält die Arbeit noch weitere Kapitel. Welche genau für Deine Arbeit wichtig sind, hängt von der Art der Arbeit ab und sollte mit der Betreuer:in besprochen werden.

### <span id="page-7-1"></span>3.1 Unterkapitel

#### <span id="page-7-2"></span>3.1.1 Unterunterkapitel

Unterunterunterkapitel

## <span id="page-8-0"></span>4 Zusammenfassung und Ausblick

Im letzten Kapitel sollte die Arbeit zusammengefasst und ein Fazit gezogen werden. Außerdem sollte beschrieben werden, wie es mit dem Projekt weitergehen kann und welche Punkte vielleicht interessant wären aber im Rahmen der Arbeit nicht bearbeitet werden konnten.

### <span id="page-9-2"></span><span id="page-9-0"></span>5 Tutorial zu dieser LaTeX-Vorlage

Dieses Kapitel ist spezifisch für die LATEXVorlage und sollte natürlich in der finalen Abgabe nicht enthalten sein. Dieser Teil der Arbeit kann bei Bedarf durch einen Kommentar einfach ausgeblendet werden (siehe thesis.tex Zeile 125).

#### <span id="page-9-1"></span>5.1 Verwendung dieser Vorlage

Dieses Template ist für die Verwendung mit pdflatex gedacht. Am einfachsten ist es die Vorlage in Overleaf Overleaf c/o Digital Science, [n. d.](#page-19-1) zu öffnen. Overleaf ist eine Onlineanwendung zum Arbeiten mit LATEX, was den Vorteil hat, dass nichts lokal installiert werden muss und mit jedem Betriebssystem gearbeitet werden kann, das über einen Browser verfügt. Außerdem ist es möglich mit mehreren Personen gemeinsam an einem Projekt zu arbeiten. Die Vorlage kann auch mit einer lokalen Installation verwendet werden. Die Website von Overleaf bietet zudem einige gute Tutorials zum Arbeiten mit LATEX: [https://www.overleaf.com/learn.](https://www.overleaf.com/learn)

Fehler und Warnungen, die beim Compilieren erzeugt werden, sollten direkt behoben werden, da es später schwierig sein kann den eigentlichen Auslöser einer Fehlermeldung zu finden. Manchmal sieht das Dokument trotz Fehlermeldung oder Warnung korrekt aus, der Fehler macht sich dann aber später bemerkbar. Die Meldungen sind leider oft nicht sehr aussagekräftig, weshalb es am einfachsten ist direkt nach dem Auftreten eines Fehlers den Teil der Arbeit anzuschauen, der als letztes geändert wurde.

### <span id="page-10-0"></span>5.2 Projektstruktur

Der Hauptteil einer Thesis besteht üblicherweise aus mehreren Kapiteln, die verschiedene Aspekte der Arbeit beleuchten. Es ist ratsam für jedes Kapitel ein eigene Tex-Datei anzulegen, damit der Quellcode übersichtlich bleibt. Durch einen numerischen Präfix (z.B.: 20\_relatedwork.tex siehe Abb. [5.1\)](#page-11-0) werden die Quelldateien in der richtigen Reihenfolge in Overleaf angezeigt. Wir verwenden 20 anstatt 2, damit wir nachträglich auch noch 21, 22, etc. einfügen können.

#### <span id="page-10-1"></span>5.2.1 Unterkapitel

Unterkapitel sollten ein abgeschlossenes Thema behandeln. Einzelne Unterkapitel in einem Kapitel sind zu vermeiden, also z. B. in Kapitel 2 das Unterkapitel 2.1, aber kein weiteres Unterkapitel. In diesem Fall ist es besser entweder den Inhalt von 2.1 direkt in Kapitel 2 zu schreiben, oder falls 2 und 2.1 thematisch zu weit voneinander entfernt sind, aus Unterkapitel 2.1 ein eigenes Kapitel 3 zu machen. Dieses Unterkapitel ist ein negativ Beispiel dafür.

#### <span id="page-10-2"></span>5.3 Grafiken

In der Informatik sind die häufigsten Grafiken entweder Diagramme oder Plots. Beide Arten von Grafiken lassen sich gut als Vektorgrafiken erstellen und einbinden. Der Vorteil von Vektor- gegenüber Pixelgrafiken ist, dass beliebig weit in eine Grafik hereingezoomt werden kann, ohne dass sie unscharf wird. Zudem benötigen Vektorgrafiken meistens weniger Speicherplatz.

#### <span id="page-10-3"></span>5.3.1 Vektor- vs Pixelgrafiken

Für die meisten Abbildungen sollte man Vektorgrafiken verwenden, diese können verlustfrei skaliert werden und bieten somit die meisten Freiheiten. Wenn man Grafiken in R erstellt, können die Plots als pdf oder svg-Dateien abgespeichert werden

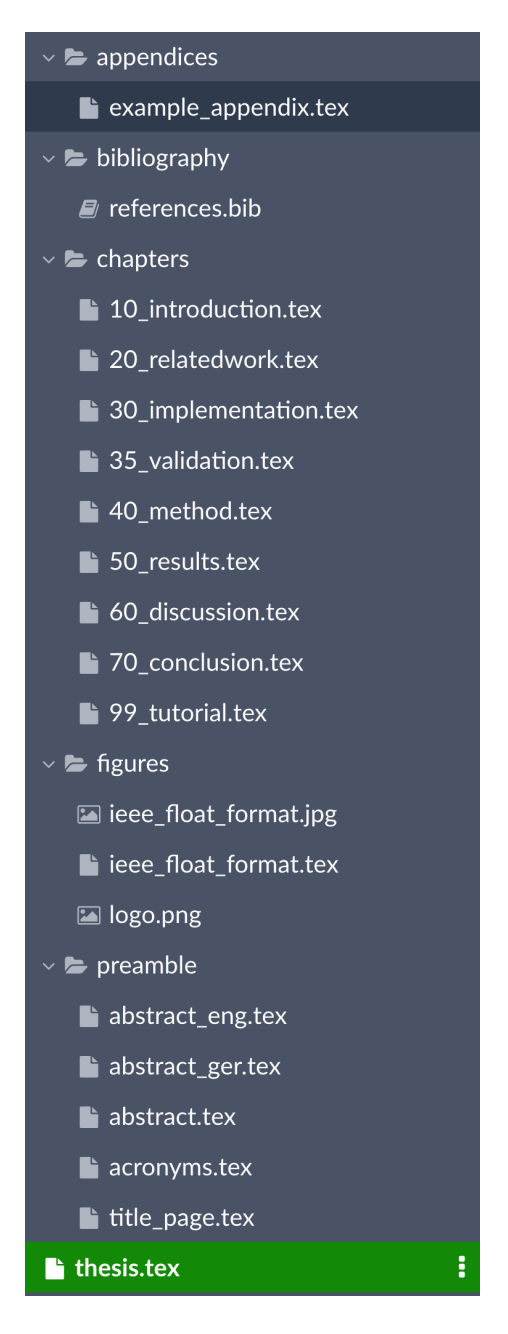

<span id="page-11-0"></span>Abbildung 5.1: Ordnerstruktur eines LaTeX-Projektes

<span id="page-12-2"></span>und liegen dann ebenfalls als Vektorgrafik vor. Ein weiteres beliebtes Programm zum Erstellen von Vektorgrafiken ist Inkscape Inkscape Project, [2020.](#page-19-2) Zudem bieten viele Programme die Möglichkeit eine Grafik z. B. als PDF zu exportieren, was in L<sup>AT</sup>EX als Vektorgrafik eingebunden werden kann. Adobe Indesign wird auch häufig zum Erstellen von Vektorgrafiken verwendet.

**Profi-Tipp TikZ.** Grafiken können direkt in L<sup>AT</sup>EX mit dem TikZ Paket Tantau, [2021](#page-20-0) erstellt werden. Die Verwendung ist etwas gewöhnungsbedürftig, da Grafiken mit Code beschrieben werden, bietet aber viele Freiheiten. Außerdem werden die so erstellten Grafiken direkt in L<sup>AT</sup>EX gerendert und verwenden die selbe Schriftart wie im Text und eine konsistente Schriftgröße im gesamten Dokument.

Pixelgrafiken lassen sich nicht immer vermeiden, z. B. wenn eine Foto in die Arbeit eingebunden werden soll. In diesem Fall sollte darauf geachtet werden, dass die Grafik über eine ausreichende Auflösung verfügt. Eine Auflösung von 300 dpi ist ein guter Richtwert, um beim Drucken ein gutes Ergebnis zu erhalten.

Abbildungen [5.2](#page-12-0) und [5.3](#page-12-1) zeigen beide den Aufbau des IEEE Floating Point Formats. Abbidlung [5.3](#page-12-1) ist eine Pixelgrafik, während Abbildung [5.2](#page-12-0) mit TikZ erstellt wurde. Der Unterschied wird beim hereinzoomen deutlich.

<span id="page-12-0"></span>

|  | $t = p - 1$ bits                                                                    |
|--|-------------------------------------------------------------------------------------|
|  | $\Big $ S (sign) $\Big $ E (biased exponent) $\Big $ T (trailing significand field) |

Abbildung 5.2: Aufbau des IEEE Floating Point Formats als Vektorgrafik mit TikZ erzeugt.

<span id="page-12-1"></span>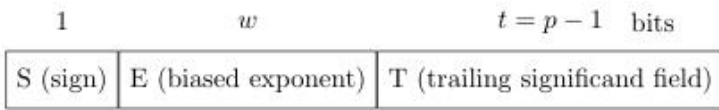

Abbildung 5.3: Aufbau des IEEE Floating Point Formats als Pixelgrafik.

### <span id="page-13-0"></span>5.4 Tabellen

Tabellen können in LATEX direkt erstellt werden. Tabelle [5.1](#page-13-2) zeigt ein Beispiel dafür. Einfache Tabellen lassen sich schnell erstellen, bei komplizierteren Tabellen ist es manchmal einfacher zusätzliche Pakete zu verwenden. Mit dem Paket multirow können z. B. einfacher Tabellen erstellt werden, bei denen einzelne Zeilen oder Spalten zusammengefasst sind.

Unter<https://www.tablesgenerator.com/> findet man ein hilfreiches online Werkzeug zum erstellen von Tabellen. Wichtig ist es hier den "Default table style" zum "Booktabs table style umzustellen".

| Parameter                             |                 |     |      | binary $16$ binary $32$ binary $64$ binary $128$ |
|---------------------------------------|-----------------|-----|------|--------------------------------------------------|
| $k$ , storage width in bits           | 16              | 32  | 64   | 128                                              |
| $w$ , exponent field width in bits    | $\ddot{\Omega}$ |     |      | -15                                              |
| $t$ , significand field width in bits | 10              | 23  | 52   | 112                                              |
| emax, maximum exponent $e$            | 15              | 127 | 1023 | 16383                                            |
| bias, $E - e$                         | 15              | 127 | 1023 | 16383                                            |

<span id="page-13-2"></span>Tabelle 5.1: IEEE 754-2019 Floating Point Formate als Beispiel für das Einbinden einer Tabelle.

#### <span id="page-13-1"></span>5.5 Quellcode

Um Quellcode in die Arbeit einzubinden, können in L<sup>AT</sup>EX Listings verwendet werden. Es gibt für populäre Sprachen vorgefertigte Umgebungen, welche die Syntax farblich hervorheben. Quellcode sollte eingebunden werden, wenn eine konkrete Implementierung in einer Sprache erläutert wird. Für die Erklärung eines Algorithmus ist es oft übersichtlicher ein Schaubild oder Pseudocode zu verwenden. Es sollten nur kurze Codeabschnitte eingebunden werden, die für den Leser einfach nachvollziehbar sind und nur den für die Erklärung relevanten Code enthalten. Längere Codeabschnitte können im Anhang stehen. Der komplette Code, der für die Arbeit geschrieben wurde, sollte in einem Repository (Gitlab) abgelegt werden.

Listing [5.1](#page-14-1) zeigt ein Beispiel für ein Codelisting in der Programmiersprache C.

<span id="page-14-3"></span>Algorithmus [5.1](#page-14-2) zeigt einen Routing Algorithmus als Pseudocode. Der Code wurde mit dem Paket algorithm2e Fiorio, [2017](#page-19-3) erstellt.

```
_1 #include <stdio.h>
2 // comments are highlighted in green
3 \text{ void } \text{main}() \{4 // keywords of the language are highlighted in blue
5 for (int i = 0; i \leq 42; ++i) {
6 printf (\sqrt[m]{d} \n\cdot \mathbf{n}^n, i);7 }
8 // strings are highlighted in red
9 printf ("Hello World!");
10 }
```
Listing 5.1: Beispiel für ein Codelisting in der Sprache C.

```
<sup>1</sup> if destination in west direction then
_2 go West;
3 else if destination in same column then
<sup>4</sup> if destination in north direction then
\mathfrak{s} | go North;
6 \mid else
\frac{7}{7} | go South;
8 end
9 else if destination in north east direction then
10 go North or go East
11 else if destination in south east direction then
_{12} go South or go East
13 else if destination in same row and in east direction then
_{14} go East;
15 else if at destination then
16 done;
```
Algorithmus 5.1: West First-Routing Algorithm.

#### <span id="page-14-2"></span><span id="page-14-0"></span>5.6 Literatur

Ein Literaturverzeichnis sollte mit dem apa Paket für BibLatex erstellt werden. Dazu wird für jede Quelle ein Eintrag in der Datei references.bib angelegt. An der <span id="page-15-1"></span>passenden Stelle im Text können diese Einträge mit dem \cite{} Befehl zitiert werden. Für jede Quelle die zitiert wird, legt L<sup>AT</sup>EX im Literaturverzeichnis einen Eintrag an.

Beschreibungen der Quellen im Bibtex-Format müssen meistens nicht selbst erstellt werden, sondern können direkt bei vielen Verlagen und Bibliotheken direkt generiert werden. Google bietet mit dem "Scholar-Button" ein Chromium Plugin, mit dem schnell bibtex-Einträge generiert werden können. Bei Google-Scholar generierten Bibtex-Einträgen muss auch eine manuelle Endkontrolle stattfinden, um zu prüfen, ob die Daten in Google korrekt gespeichert waren (z.B. fehlende Autoren, falsche Jahreszahl, etc.).

Es gibt verschiedene Arten wie man mit biblatex zitiert. \autocite{valdez2015reducing} führt zu (Calero Valdez et al., [2015\)](#page-19-4). \parencite{valdez2015reducing} führt zu (Calero Valdez et al., [2015\)](#page-19-4). \textcite{valdez2015reducing} führt zu Calero Valdez et al. [\(2015\)](#page-19-4). \cite{valdez2015reducing} führt zu Calero Valdez et al., [2015.](#page-19-4) \autocite[siehe auch][S. 13]{valdez2015reducing} führt zu (siehe auch Calero Valdez et al., [2015,](#page-19-4) S. 13).

Hier<sup>[1](#page-15-0)</sup> gibt es ein hilfreiches Cheat-Sheet.

Je nach zitierter Dokumentsorte, sieht die Referenz im Literaturverzeichnis anders aus.

- Beispiel für einen Konferenzbeitrag (Nielsen & Molich, [1990\)](#page-19-5)
- Beispiel für einen Journal-Artikel (Hollan et al., [2000\)](#page-19-6)
- Beispiel für ein Buch (Zobel, [2014\)](#page-19-7).
- Beispiel für eine Norm (Ergonomie der Mensch-System-Interaktion Teil 220: Prozesse zur Ermöglichung, Durchführung und Bewertung menschzentrierter Gestaltung für interaktive Systeme in Hersteller- und Betreiberorganisationen, [2020\)](#page-20-1).

<span id="page-15-0"></span><sup>1</sup><https://tug.ctan.org/info/biblatex-cheatsheet/biblatex-cheatsheet.pdf>

<span id="page-16-2"></span>• Beispiel für einen Weblink<sup>[2](#page-16-1)</sup>

Hinweis: Keine dieser Referenzen müssen Sie in Ihrer Arbeit zitieren!

### <span id="page-16-0"></span>5.7 Abkürzungen

Für jede verwendete Abkürzung kann ein Eintrag in der Datei acronyms.tex angelegt werden. Wenn diese Abkürzung im Text zum ersten Mal auftaucht, sollte der Begriff ausgeschrieben werden mit der Abkürzung in Klammern dahinter. Bei weiteren Vorkommen im Text kann dann die eigentliche Abkürzung verwendet werden. In LATEX gibt es dafür spezielle Befehle. Beispiel für ausgeschriebene Abkürzung (siehe Quelltext des Dokuments für die entsprechenden Befehle).

Erste Verwendung mit Erläuterung: [Network Interface Controller \(NIC\).](#page-0-0) Beispiel für das Verwenden der Abkürzung: [NIC.](#page-0-0)

Die verwendeten Abkürzungen werden automatisch im Abkürzungsverzeichnis aufgelistet.

<span id="page-16-1"></span> $2$ <http://imis.uni-luebeck.de> ("Institut für Multimediale und Interaktive Systeme", [2023\)](#page-19-8)

### <span id="page-17-0"></span>5.8 LaTeX Eigenarten

Hier noch ein paar latexspezifische Dinge beim Schreiben.

Non-Breaking Space. Mit dem Tildezeichen ∼ bekommt man ein sog. nonbreaking Space (nbsp). Das ist hilfreich, wenn man verhindern möchte, dass z.B. die Zeile mit einer Referenz beginnt (Beispiel: Listing [5.1](#page-14-1) – Hier wird Listing niemals von der Zahl getrennt werden). Das nbsp wird auch verwendet, um den Abstand nach einem Punkt in einer Abkürzung (1 Einheit) nicht auf die Länge des Abstandes nach dem Satzende zu setzen (1,5 Einheiten). Das fällt nicht immer jedem auf, wenn man es aber einmal sieht, kann man es schwer wieder abschalten.

Beispiel: Dies ist eine Abk. in einem Satz. (korrekt) Die Leertaste wird hier immer gleich lang gehalten.

Beispiel: Dies ist eine Abk. in einem Satz. (falsch) Die Leertaste kann (!) hier vom Setzer verlängert werden, um die Satztrennung deutlicher zu machen.

Binde- und Gedankenstriche. Es gibt drei Stricharten in Latex. Diese haben unterschiedliche Bedeutungen. Der Bindestrich - (engl. hyphen) ist ein einfaches Minus und wird verwendet, um Trennung von Silben anzuzeigen oder Mehrsprachige Komposita zu ermöglichen (z.B. Dashboard-Anzeige). Siehe auch [https://www.duden.](https://www.duden.de/sprachwissen/rechtschreibregeln/bindestrich) [de/sprachwissen/rechtschreibregeln/bindestrich.](https://www.duden.de/sprachwissen/rechtschreibregeln/bindestrich)

Der deutsche Gedankenstrich (engl. en-dash) – der selten (!) bei Einschüben verwendet wird – sind zwei Minuszeichen und wird mit Leerzeichen (oder nbsp) abgesetzt. Siehe auch [https://www.duden.de/sprachwissen/rechtschreibregeln/gedankenstrich.](https://www.duden.de/sprachwissen/rechtschreibregeln/gedankenstrich) Im Englischen wird der en-dash u.a. dazu benutzt, Zahlenbereiche zu beschreiben: z.B. pages 4–9.

Der englische Gedankenstrich — (engl. em-dash) sind drei Minuszeichen und wird im Englischen für Einschübe benutzt und wird nicht mit Leertasten abgesetzt. Beispiel: People—at least most of them—are suprised at how the em-dash is used properly. Im Deutschen kommt dieser Gedankenstrich nicht vor. Verwendung im Englischen siehe auch: [https://www.merriam-webster.com/words-at-play/](https://www.merriam-webster.com/words-at-play/em-dash-en-dash-how-to-use) [em-dash-en-dash-how-to-use](https://www.merriam-webster.com/words-at-play/em-dash-en-dash-how-to-use)

Anführungszeichen. Wichtig: Anführungszeichen im Deutschen sind anders als im Englischen und Französischen.

Deutsche Anführungszeichen – nach innen gewölbte doppelte Tief- und Hochkommata – werden mit Anführungszeichen und Backtick ("`) geöffnet und mit Anführungszeichen und Apostroph ("') geschlossen. Beispiel: "Latex sollte bei korrekt eingestellter Dokumentsprache aber die korrekten Anführungszeichen wählen." sagte er leichtsinnig und irrte sich.

<https://www.duden.de/sprachwissen/rechtschreibregeln/anfuehrungszeichen>

Englische Anführungszeichen – nach außen gewölbte doppelte Hochkommata – werden mit doppeltem Backtick geöffnet (``) und mit doppeltem Apostroph ('') geschlossen. Beispiel: "This is a correct direct citation in British English". Der Punkt steht im englischen Zitat ausserhalb der Anführungszeichen (nicht im American English).

Mit dem Command \flqq erhält man das einleitende französische Anführungszeichen («). Mit \frqq bekommt man das Gegenstück (»).

### <span id="page-19-0"></span>6 Literatur

- <span id="page-19-4"></span>Calero Valdez, A., Brauner, P., Schaar, A. K., Holzinger, A., & Ziefle, M. (2015). Reducing complexity with simplicity-usability methods for Industry 4.0. Proceedings 19th Triennial congress of the IEA, 9, 14 (siehe S. [11\)](#page-15-1).
- <span id="page-19-6"></span>Hollan, J., Hutchins, E., & Kirsh, D. (2000). Distributed Cognition: Toward a New Foundation for Human-Computer Interaction Research. ACM Trans. Comput.- Hum. Interact.,  $7(2)$ , 174–196.<https://doi.org/10.1145/353485.353487> (siehe S. [11\)](#page-15-1).
- <span id="page-19-5"></span>Nielsen, J., & Molich, R. (1990). Heuristic Evaluation of User Interfaces. Proceedings of the SIGCHI Conference on Human Factors in Computing Systems, 249–256. <https://doi.org/10.1145/97243.97281> (siehe S. [11\)](#page-15-1).
- <span id="page-19-7"></span>Zobel, J. (2014). Writing for Computer Science. Springer London. [https://doi.org/](https://doi.org/10.1007/978-1-4471-6639-9) [10.1007/978-1-4471-6639-9](https://doi.org/10.1007/978-1-4471-6639-9) (siehe S. [11\)](#page-15-1).

#### Online-Quellen

- <span id="page-19-3"></span>Fiorio, C. (2017, 18. Juli). algorithm2e Package [\[https://ctan.space-pro.be/tex](https://ctan.space-pro.be/tex-archive/macros/latex/contrib/algorithm2e/doc/algorithm2e.pdf)[archive/macros/latex/contrib/algorithm2e/doc/algorithm2e.pdf,](https://ctan.space-pro.be/tex-archive/macros/latex/contrib/algorithm2e/doc/algorithm2e.pdf) accessed on 2022-01-17] (5.3). (Siehe S. [10\)](#page-14-3).
- <span id="page-19-2"></span>Inkscape Project. (2020, 16. April). Inkscape [\[https://inkscape.org,](https://inkscape.org) accessed on 2022-01-13] (0.92.5). (Siehe S. [8\)](#page-12-2).
- <span id="page-19-8"></span>Institut für Multimediale und Interaktive Systeme [Zugriff am 29.09.2023]. (2023). https://web.archive.org/web/20230929110531/https://www.imis.uni[luebeck.de/de](https://web.archive.org/web/20230929110531/https://www.imis.uni-luebeck.de/de) (siehe S. [12\)](#page-16-2).
- <span id="page-19-1"></span>Overleaf c/o Digital Science. (n. d.). Overleaf [\[https://www.overleaf.com/project,](https://www.overleaf.com/project) accessed on 2022-01-13]. (Siehe S. [5\)](#page-9-2).

<span id="page-20-0"></span>Tantau, T. (2021, 15. Mai). The TikZ and PGF Packages [\[https://github.com/pgf](https://github.com/pgf-tikz/pgf)[tikz/pgf,](https://github.com/pgf-tikz/pgf) accessed on 2022-01-13] (3.1.9a). (Siehe S. [8\)](#page-12-2).

### Normen

<span id="page-20-1"></span>Ergonomie der Mensch-System-Interaktion - Teil 220: Prozesse zur Ermöglichung, Durchführung und Bewertung menschzentrierter Gestaltung für interaktive Systeme in Hersteller- und Betreiberorganisationen (Standard). (2020, Juli). International Organization for Standardization. Geneva, CH. (Siehe S. [11\)](#page-15-1).

## <span id="page-21-0"></span>A Anhang

Der Anhang kann Teile der Arbeit enthalten, die im Hauptteil zu weit führen würden, aber trotzdem für manche Leser interessant sein könnten. Das können z. B. die Ergebnisse weiterer Messungen sein, die im Hauptteil nicht betrachtet werden aber trotzdem durchgeführt wurden. Es ist ebenfalls möglich längere Codeabschnitte anzuhängen. Jedoch sollte der Anhang kein Ersatz für ein Repository sein und nicht einfach den gesamten Code enthalten.

# <span id="page-22-0"></span>B Abbildungsverzeichnis

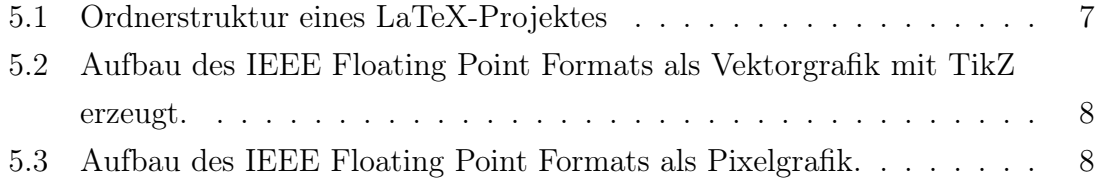

## <span id="page-23-0"></span>C Tabellenverzeichnis

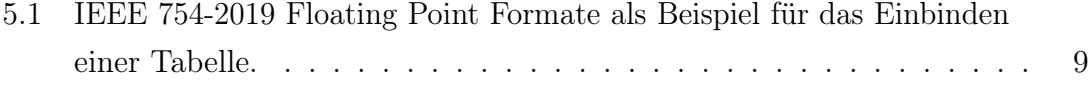

## <span id="page-24-0"></span>D Listings

[5.1 Beispiel für ein Codelisting in der Sprache C.](#page-14-1) . . . . . . . . . . . . . . 10

### Erklärung

Ich versichere, die vorliegende Arbeit selbstständig verfasst und nur die angegebenen Quellen benutzt zu haben.

Unterschrift

Lübeck, Tagesdatum